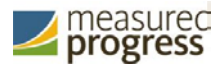

# HSA Technology Guidelines

*2019*

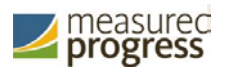

# **Version Control**

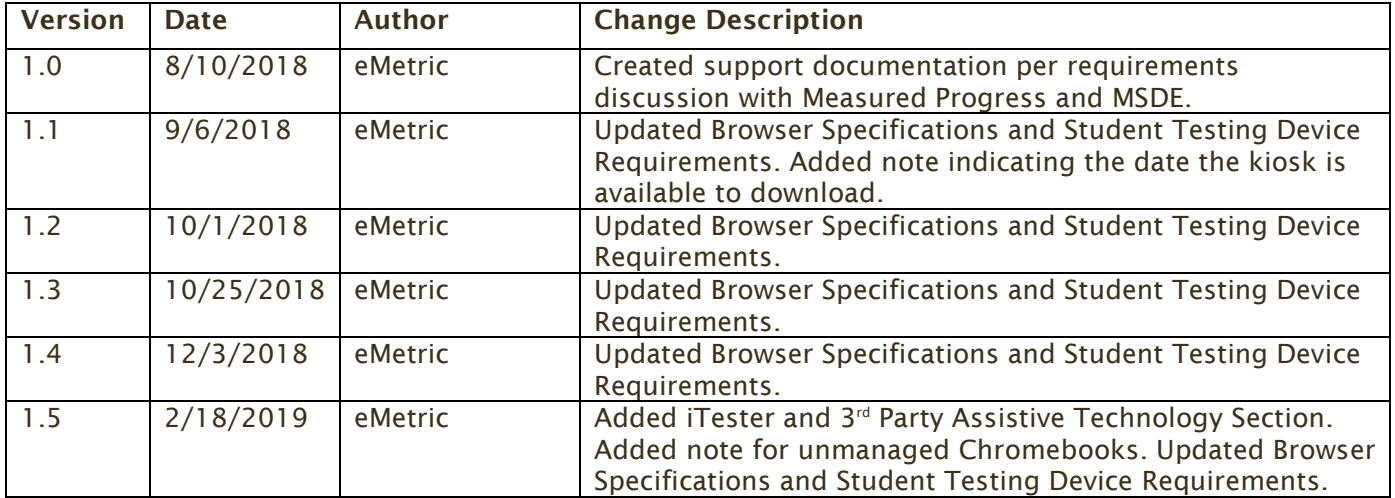

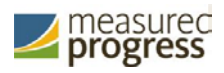

# **Introduction**

There are two components of the HSA online testing system: the HSA Portal, used by school and district administrators, and the HSA Kiosk, used by students for testing. The specifications for each component are explained below. If you have any questions about these technology specifications, please contact the Measured Progress Service Desk toll-free at:

(866) 207-8804 or email at [HSAhelpdesk@measuredprogress.org.](mailto:HSAhelpdesk@measuredprogress.org)

## **HSA Portal: Browser Specifications**

The HSA Portal is accessible via the following browsers on desktops and laptops:

- Chrome™ 72 or newer
- Firefox<sup>®</sup> 65 or newer
- Safari<sup>®</sup> 12 or newer
- Internet Explorer® 11
- Microsoft Edge<sup>™</sup> 42.17 or newer

Administrators may access the HSA Portal at any time during the administration.

Note: when using Internet Explorer, compatibility mode must be turned off. FireFox ESR is not a supported browser for Maryland HSA. FireFox 54 is only used for accessing administrative portal and as an alternate way to access the *practice* tests. Schools will use the Maryland HSA Kiosk for operational testing.

# **HSA Kiosk: Student Test Device Specifications**

Students may test on a device provided it meets the specifications provided in Table 1. A few important notes are included below.

- Students testing on devices that do not meet the Student Test Device Specifications are likely to encounter performance-related issues during testing.
- The HSA Kiosk identifies third party applications that may cause interruptions during online test administration. Users will be required to close these prior to logging into the kiosk. There may be additional third-party applications not currently identified by the kiosk that can cause interruptions or interfere with the secure kiosk functionality. To minimize potential security issues and interruptions introduced by these applications, we recommend disabling such thirdparty applications from the devices prior to conducting the operational test.
- The practice test can be tested on the HSA Kiosk or on a browser. If the student will require the use of text-to-speech for the practice test, they must test using the HSA Kiosk. All operational tests must be tested on the HSA Kiosk.

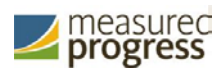

#### *Table 1. Student Testing Device Requirements*

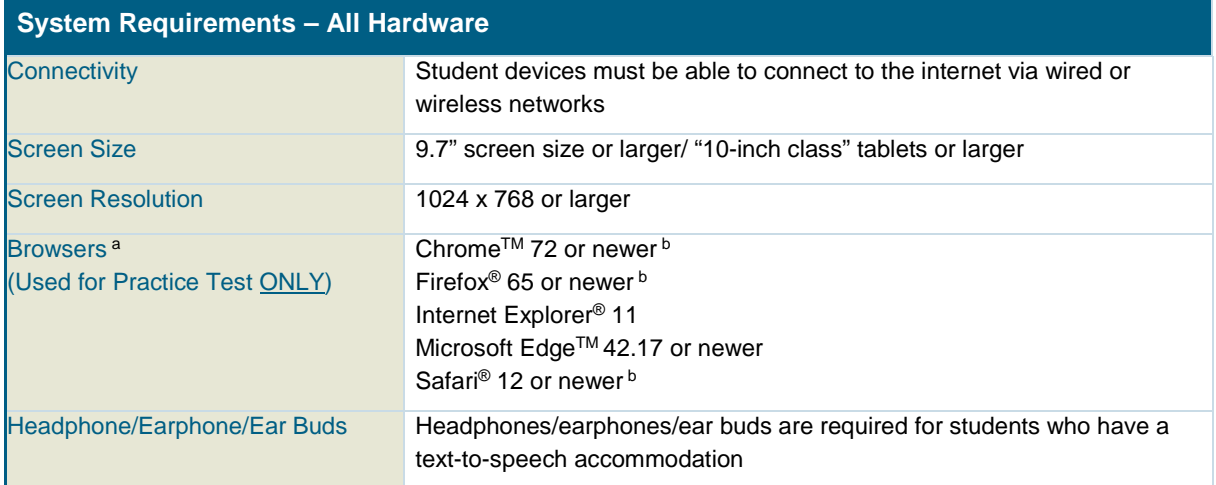

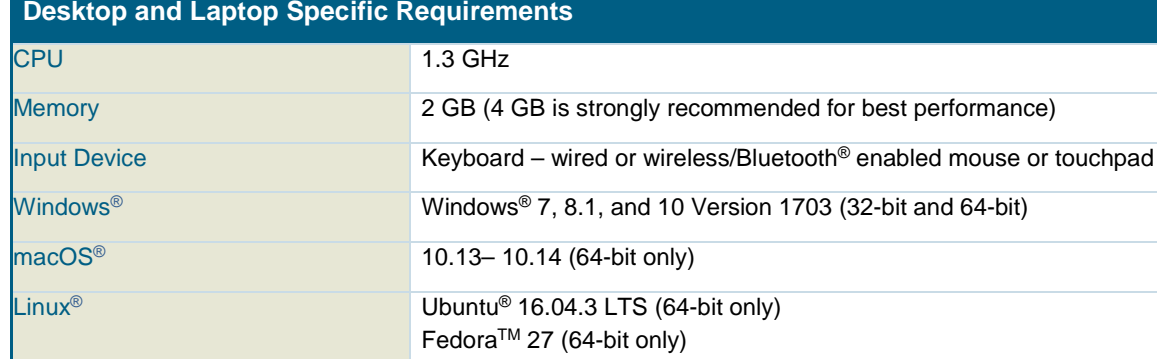

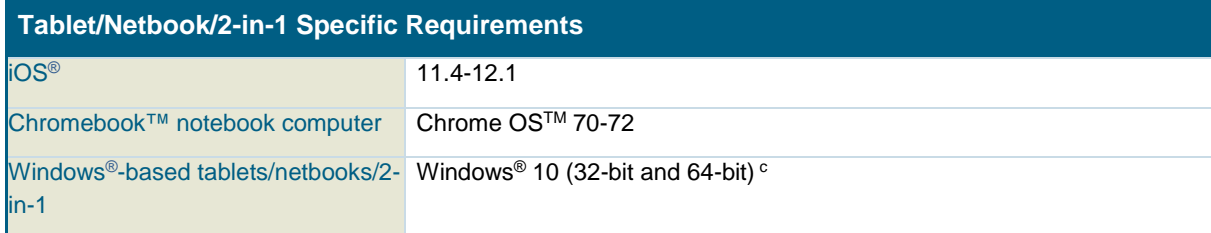

Android devices will not be supported.

*Note:* Windows is a registered trademark of Microsoft Corporation. Firefox is a registered trademark of the Mozilla Foundation. Safari, Mac, and iPad are registered trademarks of Apple Inc. Chrome and Chromebook are registered trademarks of Google Inc. Fedora is a trademark of Red Hat, Inc. Linux is the registered trademark of Linus Torvalds in the U.S. and other countries. The Bluetooth is a registered trademark owned by Bluetooth SIG, Inc.

*a Text-to-speech on browsers is partially supported*

*b. As new operating system and browser versions are released, eMetric will update technology guidelines following successful compatibility testing.*

*c. Windows® 10 S is not supported.*

Table 2 includes a list of the embedded online tools available to all students. For an explanation of how to use each tool within the HSA Kiosk, please see the *HSA Kiosk User Guide* available on the Help & Support page: [https://maryland.onlinehelp.measuredprogress.org.](https://maryland.onlinehelp.measuredprogress.org/)

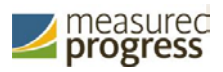

Also included in the table is a list of the accessibility features and accommodations available to specific students who have the accessibility feature or accommodation ordered for them through the pre-ID file. This is not an exhaustive list of the accessibility features and accommodations available for students, but rather a list of the accessibility features or accommodations that require specific support from the HSA Kiosk. Answer masking, color contrast, ASL video, and text-to-speech are accommodations embedded within the HSA Kiosk. The other accommodations listed require the accommodated form be assigned to the student, but have no functionality embedded within the HSA Kiosk. For a complete list of accommodations available to students, please see the *HSA Portal Help Guide* available on the Help & Support page: [https://maryland.onlinehelp.measuredprogress.org.](https://maryland.onlinehelp.measuredprogress.org/)

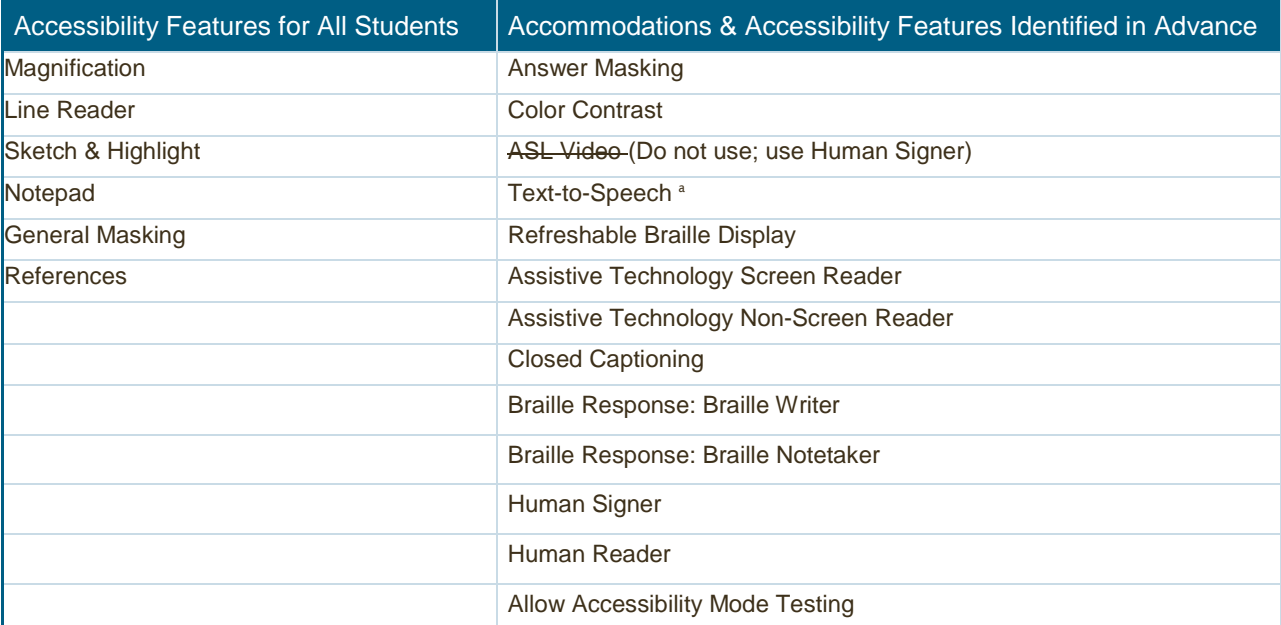

*Table 2. Accessibility Features and Accommodations (available on all devices except where noted)*

<sup>a</sup> Text-to-speech is not supported on Linux operating systems

## **iTester and 3rd Party Assistive Technology**

iTester is compatible with Web Content Accessibility Guidelines V 2.0 (WCAG V 2.0 – level 2AA) World Wide Web Consortium (WC3) and provides a variety of accessibility features and assistive technologies both within the iTester application and through external software and devices. Assistive technology that does not adhere to W3C standards and guidelines, may present challenges for students during testing when interacting with iTester. Additionally, iTester includes an "Allow Accessibility Mode Testing" accommodation that allows external third-party assistive software and devices to be used in conjunction with a iTester Windows Kiosk.

Students who need to use assistive technology that requires external software for testing will need to have the *Allow Accessibility Mode Testing* accommodation selected in the HSA Portal.

Students who need to use assistive technology that requires only external **hardware** should be able to use the HSA Kiosk and should not be required to have the *Allow Accessibility Mode Testing*  accommodation selected in the HSA Portal.

Note: Although iTester will allow the use of assistive technologies, eMetric and Measured Progress do not guarantee they will be compatible with our testing platform. It is imperative that test coordinators

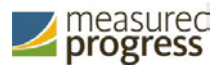

utilize the practice test to ensure assistive technologies required by the student work with iTester and that they provide the student an opportunity to familiarize themselves with the assistive technology as it is used within iTester prior to the student beginning the operational test.

# **HSA Kiosk Download and Installation:**

Note: The HSA Kiosk will be available for download on October 15, 2018.

#### **Windows Users**

The HSA Kiosk for Windows will be made available for download via the HSA Portal. If your school uses Windows PCs, you will need to download and install the HSA Kiosk. Step-by-step instructions for installing the HSA Kiosk can be found in the HSA Kiosk Installation Guide available on the Help & Support page: [https://maryland.onlinehelp.measuredprogress.org.](https://maryland.onlinehelp.measuredprogress.org/)

#### **Mac Users**

The HSA Kiosk for Mac will be made available for download via the HSA Portal. If your school uses Mac, you will need to download and install the HSA Kiosk. Step-by-step instructions for installing the HSA Kiosk can be found in the HSA Kiosk Installation Guide available on the Help & Support page: [https://maryland.onlinehelp.measuredprogress.org.](https://maryland.onlinehelp.measuredprogress.org/)

#### **iPad Users**

The HSA iPad app will be made available via the Apple iTunes App Store. If your building uses iPads for testing the HSA iPad app will need to be downloaded from the Apple iTunes App Store. Step-by-step instructions for installing the HSA kiosk app can be found in the HSA Kiosk Installation Guide available on the Help & Support page: [https://maryland.onlinehelp.measuredprogress.org.](https://maryland.onlinehelp.measuredprogress.org/)

### **Linux Users**

The HSA Kiosk for Linux will be made available for download via the HSA Portal. If your school uses Linux workstations, you will need to download and install the HSA Kiosk. Step-by-step instructions for installing the HSA kiosk can be found in the HSA Kiosk Installation Guide available on the Help & Support page: [https://maryland.onlinehelp.measuredprogress.org.](https://maryland.onlinehelp.measuredprogress.org/) Remember that Linux cannot be used with TestMonitor and does not support text-to-speech.

### **Chromebook Users**

The HSA Chromebook app will be made available, if your school uses Chromebooks you will need to download it from the Chrome Web Store. Step-by-step instructions for installing the HSA kiosk app can be found in the HSA Kiosk Installation Guide available on the Help & Support page: [https://maryland.onlinehelp.measuredprogress.org.](https://maryland.onlinehelp.measuredprogress.org/)

Note: Any unmanaged Chromebooks released 2017 or later will not have the ability to test in kiosk mode. To run Chromebooks released after 2017 in kiosk mode, you will need a Chrome Management License. For more information please follow the link listed below: [https://support.google.com/chromebook/answer/3134673?hl=en](https://support.google.com/chromebook/answer/3134673?hl=en%20)

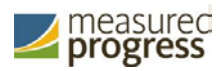

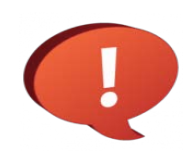

Remember to conduct the Site Readiness Test on all device configurations regardless of the HSA Kiosk or HSA app being used. See the HSA Portal Help Guide for additional information on the Help & Support site: **[https://maryland.onlinehelp.measuredprogress.org](https://maryland.onlinehelp.measuredprogress.org/)**.

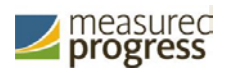

# **iTester TestMonitor**

The iTester platform, called the HSA Kiosk in Maryland, has been fine-tuned to account for a host of unique technology environments and constraints that exist in many schools, iTester's design ensures a seamless testing experience for all students, despite bandwidth limitations. To account for the extreme conditions that exist in some schools, iTester offers an optional caching module. The caching module helps to alleviate bandwidth issues in extreme, sub-par network conditions by utilizing the local network which translates into substantially lower downstream usage of the external internet connection.

Please note the HSA Kiosk for Linux is not compatible with TestMonitor. Schools or LEAs using Linux operating systems will not be able to use TestMonitor.

For TestMonitor requirements and installation, please refer to the *TestMonitor Installation Guide* located on the HSA Help & Support site: [maryland.onlinehelp.measuredprogress.org.](about:blank)